## **1. TATA CARA LOGIN BAGI USER SKPD/UKPD**

- 1.1 Buka browser masukan alamat [www.pegawai.jakarta.go.id](http://www.pegawai.jakarta.go.id/) (disarankan Google Chrome atau Mozilla Firefox)
- 1.2 Masukan username sesuai dengan login user SKPD/UKPD e-kinerja dan password.
- 1.3 Jika mengalami kesulitan dalam login bisa menghubungi Suku Badan Kepegawaian Kota atau UPT. Pusdatin BKD (sesuai dengan wilayahnya masing-masing).

## **2. CARA TARIK DATA PEGAWAI**

2.1 Tarik data pegawai SKPD/UKPD dapat dilakukan langsung dengan klik tombol unduh data pegawai excel seperti gambar 1 dibawah

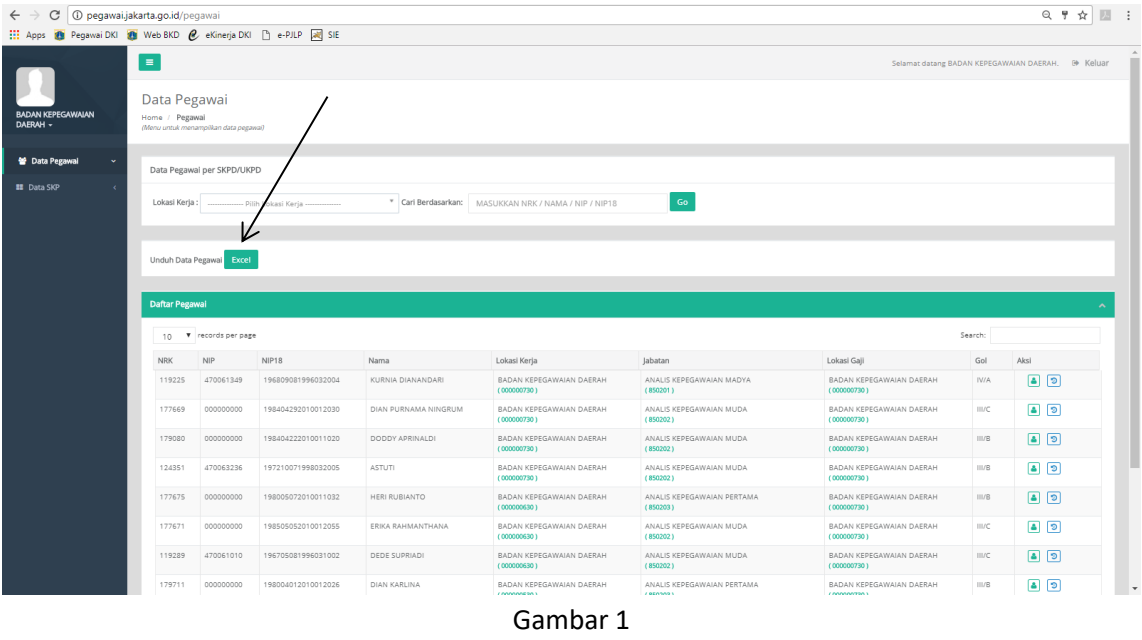

2.2 Tarik data pegawai per UKPD dapat dilakukan dengan pilih lokasi kerja yang akan diunduh kemudian klik tombol Go lalu klik tombol unduh data pegawai excel seperti pada gambar 2 berikut ini :

|                                      |                                                                         |                             | [11] Apps <sup>1</sup> Pegawai DKI <sup>1</sup> Web BKD <i>e</i> eKinerja DKI [3] e-PJLP <b>A</b> SIE |                          |                                                       |                                        |                                         |                                              |                                                   |
|--------------------------------------|-------------------------------------------------------------------------|-----------------------------|----------------------------------------------------------------------------------------------------|--------------------------|-------------------------------------------------------|----------------------------------------|-----------------------------------------|----------------------------------------------|---------------------------------------------------|
|                                      | $\equiv$                                                                |                             |                                                                                                    |                          |                                                       |                                        |                                         |                                              | Selamat datang BADAN KEPEGAWAIAN DAERAH. @ Keluar |
| <b>BADAN KEPEGAWAIAN</b><br>DAERAH - | Data Pegawai<br>Home / Pegawai<br>(Menu untuk menampilkan data pegawai) |                             |                                                                                                    |                          |                                                       |                                        |                                         |                                              |                                                   |
| <b>W</b> Data Pegawal                |                                                                         | Data Pegawal per SKPD/UKPD  |                                                                                                    |                          |                                                       |                                        |                                         |                                              |                                                   |
| <b>B</b> Data SKP                    |                                                                         |                             |                                                                                                    |                          |                                                       |                                        |                                         |                                              |                                                   |
|                                      | Lokasi Keria:                                                           |                             | - Pilih Lokasi Keria -                                                                                |                          | Carl Berdasarkan:   MASUKKAN NRK / NAMA / NIP / NIP18 | Go                                     |                                         |                                              |                                                   |
|                                      |                                                                         |                             |                                                                                                    | $\mathsf Q$              |                                                       |                                        |                                         |                                              |                                                   |
|                                      |                                                                         |                             | BADAN KEPEGAWAIAN DAERAH<br>PUSAT DATA DAN INFORMASI KEPEGAWAIAN                                      |                          |                                                       |                                        |                                         |                                              |                                                   |
|                                      | Unduh Data Pe                                                           |                             | PUSAT PENILAIAN KOMPETENSI PEGAWAI                                                                    |                          |                                                       |                                        |                                         |                                              |                                                   |
|                                      |                                                                         | <b>PROVINSI DKI JAKARTA</b> | SEKRETARIAT DEWAN PENGURUS KORPRI                                                                     |                          |                                                       |                                        |                                         |                                              |                                                   |
|                                      |                                                                         | BARAT                       | Daftar Pegaw SUKU BADAN KEPEGAWAIAN KOTA ADM. JAKARTA                                                 |                          |                                                       |                                        |                                         |                                              |                                                   |
|                                      | $10$ $\blacktriangledown$                                               | PUSAT                       | SUKU BADAN KEPEGAWAIAN KOTA ADM. JAKARTA                                                              |                          |                                                       |                                        |                                         | Search:                                      |                                                   |
|                                      | <b>NRK</b>                                                              | SELATAN                     | SUKU BADAN KEPEGAWAIAN KOTA ADM. JAKARTA                                                              |                          |                                                       |                                        |                                         |                                              |                                                   |
|                                      |                                                                         |                             |                                                                                                    | $\overline{\phantom{a}}$ | Lokasi Keria                                          | Jabatan                                | Lokasi Gaji                             | Gol                                          | Aksi                                              |
|                                      | 119225                                                                  | 470061349                   | 196809081996032004                                                                                    | KURNIA DIANANDARI        | BADAN KEPEGAWAJAN DAERAH<br>(000000730)               | ANALIS KEPEGAWAIAN MADYA<br>(850201)   | BADAN KEPEGAWAJAN DAERAH<br>(000000730) | IV/A                                         | 日日                                                |
|                                      | 177669                                                                  | 000000000                   | 198404292010012030                                                                                    | DIAN PURNAMA NINGRUM     | BADAN KEPEGAWAIAN DAERAH<br>(000000730)               | ANALIS KEPEGAWAIAN MUDA<br>(850202)    | BADAN KEPEGAWAIAN DAERAH<br>(000000730) | $\Box\Box C$                                 | $\bullet$ $\circ$                                 |
|                                      | 179080                                                                  | 000000000                   | 198404222010011020                                                                                    | DODDY APRINALDI          | BADAN KEPEGAWAIAN DAERAH<br>(000000730)               | ANALIS KEPEGAWAIAN MUDA<br>(850202)    | BADAN KEPEGAWAIAN DAERAH<br>(000000730) | III/B                                        | $\bullet$ $\circ$                                 |
|                                      | 124351                                                                  | 470063236                   | 197210071998032005                                                                                    | <b>ASTUTI</b>            | BADAN KEPEGAWAIAN DAERAH<br>(000000730)               | ANALIS KEPEGAWAIAN MUDA<br>(850202)    | BADAN KEPEGAWAIAN DAERAH<br>(000000730) | III/B                                        | 日日                                                |
|                                      | 177675                                                                  | 000000000                   | 198005072010011032                                                                                    | HERI RUBIANTO            | BADAN KEPEGAWAIAN DAERAH<br>(000000630)               | ANALIS KEPEGAWAIAN PERTAMA<br>(850203) | BADAN KEPEGAWAIAN DAERAH<br>(000000730) | III/B                                        | $\boxed{4}$                                       |
|                                      | 177671                                                                  | 000000000                   | 198505052010012055                                                                                    | ERIKA RAHMANTHANA        | BADAN KEPEGAWAIAN DAERAH<br>(000000630)               | ANALIS KEPEGAWAIAN MUDA<br>(850202)    | BADAN KEPEGAWAJAN DAERAH<br>(000000730) | $\mathop{\rm III} / \mathop{\rm C}\nolimits$ | $\boxed{4}$                                       |
|                                      | 119289                                                                  | 470061010                   | 196705081996031002                                                                                    | DEDE SUPRIADI            | BADAN KEPEGAWAIAN DAERAH<br>(000000630)               | ANALIS KEPEGAWAIAN MUDA<br>(850202)    | BADAN KEPEGAWAIAN DAERAH<br>(000000730) | III/C                                        | $\boxed{4}$                                       |

Gambar 2

## **3. TATA CARA VALIDASI SKP DAN UNDUH DATA SKP**

3.1 Untuk validasi SKP Klik tombol Data SKP seperti gambar 3 berikut :

| <b>BADAN KEPEGAWAIAN</b><br>(Menu g | Data SKP Pegawai                 |                                                                                                    |       |    |                |                             |              |    |                |       |             |          |                                  |                |
|-------------------------------------|----------------------------------|----------------------------------------------------------------------------------------------------|-------|----|----------------|-----------------------------|--------------|----|----------------|-------|-------------|----------|----------------------------------|----------------|
|                                     | Penilaian Prestasi Kerja         | Kuk menampilkan Riwayat Penilaian Prestasi Kerja PM                                                       |       |    |                |                             |              |    |                |       |             |          |                                  |                |
| 월 Data Pegawai                      |                                  |                                                                                                    |       |    |                |                             |              |    |                |       |             |          |                                  |                |
| <b>B</b> Data SKP                   | Data SKP Pegawai                 |                                                                                                    |       |    |                |                             |              |    |                |       |             |          |                                  |                |
|                                     | Pilihan Data Belum Validasi 2016 |                                                                                                    |       |    |                | * Cari Berdasarkan: USER ID |              |    |                |       | Excel<br>Go |          |                                  |                |
|                                     |                                  |                                                                                                    |       |    |                |                             |              |    |                |       |             |          |                                  |                |
|                                     | Daftar SKP                       |                                                                                                    |       |    |                |                             |              |    |                |       |             |          |                                  |                |
|                                     | 10 V records per page            | 1 - PELAYANAN     2 - INTEGRITAS     3 - KOMITMEN     4 - DISIPLIN     5 - KERJASAMA     6 - KEPEMIMPINAN |       |    |                |                             |              |    |                |       |             |          |                                  | Search:        |
| NRK                                 |                                  | <b>NAMA</b>                                                                                               | TAHUN | 1  | $\overline{2}$ | $\overline{3}$              | $\mathbf{4}$ | 5  | $6\phantom{1}$ | SKP   | PERILAKU    | PRESTASI | PENGINPUT                        | AKSI           |
|                                     | 101615                           | MISLIHA                                                                                                   | 2016  | 85 | 85             | 82                          | 85           | 88 | $\circ$        | 89.52 | 85          | 87.71    | 101615<br>$(18-09-201714:47:48)$ | 回回             |
|                                     | 121873                           | SUSANTI                                                                                                   | 2016  | 82 | 83             | 83                          | 83           | 84 | 83             | 88.43 | 83          | 86.26    | 121873<br>$(26-09-201714:55:43)$ | $\blacksquare$ |
|                                     | 165558                           | <b>YUSNITA</b>                                                                                            | 2016  | 88 | 87             | 88                          | 87           | 87 | 88             | 88.76 | 87.5        | 88.26    | 165558<br>(18-09-2017 11:13:34)  | 回回             |
|                                     | 178092                           | ARWINDO                                                                                                   | 2016  | 85 | 85             | 85                          | 85           | 86 | $\circ$        | 85.33 | 85.2        | 85.28    | 178092<br>$(18-09-201713:29:26)$ | $\blacksquare$ |
|                                     | 185120                           | YUDI SUPRIATNA                                                                                            | 2016  | 77 | 76             | 80.55                       | 82           | 81 | 83             | 80    | 79.92       | 79.97    | 185120<br>$(26-09-201710:48:02)$ | 回回             |
|                                     |                                  |                                                                                                    |       |    |                |                             |              |    |                |       |             |          |                                  |                |

Gambar 3

- 3.2 Pastikan pada pilihan data (Belum Validasi 2016) untuk melakukan validasi bisa klik icon berwarna biru atau merah pada kolom Aksi (lihat Gambar 3).
	- 3.2.1 Jika anda klik icon biru anda dapat mengubah nilai SKP yang telah terinput, jika sudah yakin klik sudah validasi kemudian klik tombol simpan lihat Gambar 4 dibawah:

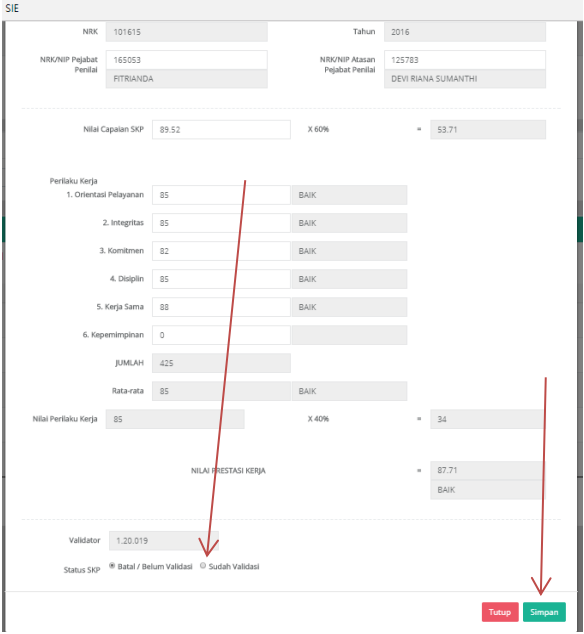

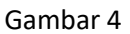

3.2.2 Jika anda klik icon merah maka akan langsung tervalidasi tanpa bisa merubah dan melihat nilai SKP seperti gambar 5 dibawah

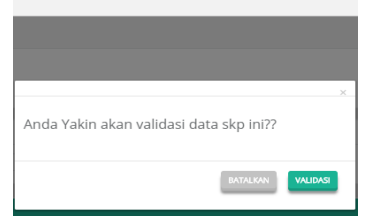

Gambar 5

3.3 Untuk melakukan unduh data SKP yang sudah divalidasi klik menu Data SKP lalu pada menu pilih data klik sudah Validasi 2016 lalu klik <mark>Go</mark> setelah itu klik tombol **excel** lihat gambar 6 dibawah ini

| C   1 pegawai.jakarta.go.id/skp<br>$\leftarrow$ $\rightarrow$ |                                                                 |                                                                                                    |          |                                                                          |               |    |              |                          |             |       |          |          |                                  | ◎ ☆ 圖<br>$\mathbf{S}$ :                             |
|---------------------------------------------------------------|-----------------------------------------------------------------|----------------------------------------------------------------------------------------------------|----------|--------------------------------------------------------------------------|---------------|----|--------------|--------------------------|-------------|-------|----------|----------|----------------------------------|-----------------------------------------------------|
|                                                               |                                                                 | : Apps B Pegawai DKI B Web RKD & eKinerja DKI [] e-PJLP A SIE                                                                                             |          |                                                                          |               |    |              |                          |             |       |          |          |                                  |                                                     |
| <b>BADAN KEPEGAWAIAN</b><br><b>DAERAH -</b>                   | $\equiv$<br><b>Zata SKP Pegawai</b><br>Penilaian Prestasi Kesia | (Menu untuk menampilkan Riwayat Pendalan Prestasi Kerja PNS)                                                                                              |          |                                                                          |               |    |              |                          |             |       |          |          |                                  | Selamat datang BADAN KEPEGAWAIAN DAERAH. (+ Keluar) |
| 블 Data Pegawal<br><b>ED Data SKP</b>                          | Data SKP Pegawai                                                |                                                                                                    |          |                                                                          |               |    |              |                          |             |       |          |          |                                  |                                                     |
|                                                               | Daftar SKP                                                      | Pilihan Data Belun Validasi 2016<br>Belum Validasi 2016<br>Sudah Validasi 2016<br>Belum Input 2016<br>1 - PELAYAN Belum Input 2015<br>10 Tecords per page | $\alpha$ | <sup>*</sup> Cari Berdasarkan: USER ID<br>KERJASAMA     6 - KEPEMIMPINAN |               |    |              |                          | Go Excel    |       |          |          |                                  | Search:                                             |
|                                                               | <b>NRK</b>                                                      | <b>NAMA</b>                                                                                                    | TAHUN    | $\mathbf{1}$                                                             | $\mathbf{2}$  | 3  | $\mathbf{A}$ | $\overline{\phantom{a}}$ | 6           | SKP   | PERILAKU | PRESTASI | PENGINPUT                        | AKSL                                                |
|                                                               | 101615                                                          | MISLIHA                                                                                                    | 2016     | 85                                                                       | 85            | 82 | 85           | 88                       | $\circ$     | 89.52 | 85       | 87.71    | 101615<br>(18-09-2017 14:47:48)  | 同図                                                  |
|                                                               |                                                                 |                                                                                                    |          |                                                                          |               |    |              |                          |             |       |          |          |                                  |                                                     |
|                                                               | 114362                                                          | IM RINI HARIYANI                                                                                                    | 2016     | 87                                                                       | 88            | 86 | 85           | $87\,$                   | $\boxtimes$ | 82.68 | 86.83    | 84.34    | 114362<br>(27-09-2017 15:36:52)  | 回回                                                  |
|                                                               | 119435                                                          | SUSY SYABASTARI                                                                                                    | 2016     | 90.5                                                                     | 84            | 84 | 83           | 83                       | 83          | 93    | 84.58    | 89.63    | 119435<br>$(27-09-201714:41:49)$ | 回回                                                  |
|                                                               | 121775                                                          | <b>FINKY SUDRADIAT</b>                                                                                                    | 2016     | 82                                                                       | 83            | 82 | 82           | 81                       | $^{\circ}$  | 86.15 | 82       | 84.49    | 121775<br>(27-09-2017 14:12:02)  | 回回                                                  |
|                                                               | 121873                                                          | SUSANTI                                                                                                    | 2016     | 82                                                                       | 83            | 83 | 83           | 84                       | 83          | 88.43 | 83       | 86.26    | 121873<br>(26-09-2017 14:55:43)  | 回回                                                  |
|                                                               | 165558                                                          | <b>YUSNITA</b>                                                                                                    | 2016     | $^{83}$                                                                  | 87            | 88 | 87           | 87                       | $\boxtimes$ | 88.76 | 87.5     | 88.26    | 165558<br>(18-09-2017 11:13:34)  | 回回                                                  |
|                                                               | 176680                                                          | DARYANTO                                                                                                    | 2016     | 82                                                                       | 82.           | 82 | 81           | 81                       | $\circ$     | 88.67 | 81.6     | 85.84    | 176680<br>(27-09-2017 14:08:50)  | 回回                                                  |
|                                                               | 178092                                                          | <b>ARWINDO</b>                                                                                                    | 2016     | 85                                                                       | 85            | 85 | 85           | 86                       | O.          | 85.33 | 85.2     | 85.28    | 178092<br>(18-09-2017 13:29:26)  | 回回                                                  |
|                                                               | 183104                                                          | YENNI HARTATI                                                                                                    | 2016     | 85                                                                       | $\mathbb{S}4$ | 84 | 83           | 84                       | $\circ$     | 86.13 | 84       | 85.28    | 183104<br>(27-09-2017 15:37:01)  | $\blacksquare$                                      |

Gambar 6